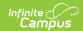

# **System Preferences**

Last Modified on 07/28/2025 9:59 am CDT

#### <u>District and State Preferences</u> | <u>District Preferences</u> | <u>State Preferences</u>

Tool Search: System Preferences

System Preferences allow for the configuration of settings for general use of Infinite Campus. These preferences should only be modified by a district administrator, as modifications affect system operations. Additional preferences may be contained within the module to which they relate.

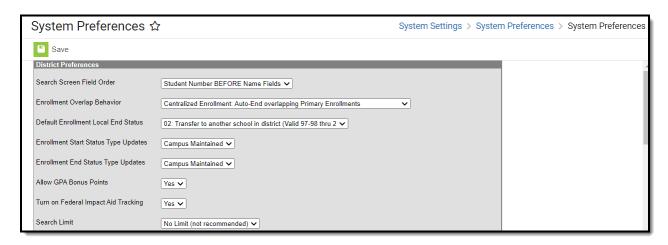

See the <u>System Preference Tool Rights</u> article for tool rights information.

The following table outlines the available options for each preference and the area of the product it affects. When applicable, click on the name of the preference in the table to view additional information.

### **District and State Preferences**

| System<br>Preference         | Definition                                                                                                    | Area(s)<br>Affected |
|------------------------------|----------------------------------------------------------------------------------------------------|---------------------|
| Search Preference            | ces                                                                                                    |                     |
| Search Screen<br>Field Order | The Search Screen Field Order system preference determines where the Student Number field is located in relation to name fields when conducting an Advanced Search for students.  Click here to expand | Advanced<br>Search  |

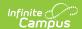

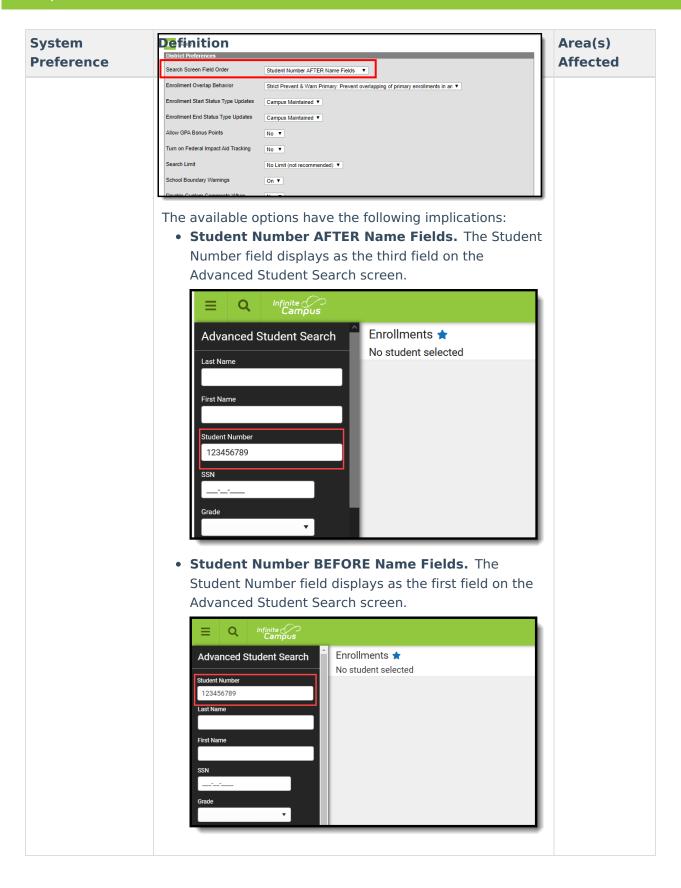

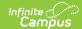

| System<br>Preference | Definition                                                                                                    | Area(s)<br>Affected |
|----------------------|----------------------------------------------------------------------------------------------------|---------------------|
| -                    | The Search Limit system preference allows districts to limit the number of results returned by a search to improve search and system performance.  ▶ Click here to expand  The Search Limit preference has several levels of search limits: 100, 500, 1000, 3000, 5000 and No Limit. Once saved, the limit applies to the search results displayed on the Search.  This limit does not affect generated batch reports. For example, when the limit for searching for students is set to 100 and an Ad hoc filter contains 150 students, all 150 students are included in the batch report.  In the interest of search response time and system performance, Infinite Campus does not recommend setting the "No Limit" option.  Exceeding Search Limits  When a system preference is set, if search results exceed the limit specified in the Search Limit field, a red warning text advises the user to provide additional criteria that will yield a smaller set of results. |                     |
|                      | Search Results: 500 Search limit exceeded, enter better criteria  Now viewing page 1 of 25                                                                                                    |                     |
|                      | <b>Note:</b> For Course/Section searches, the limit includes both the course and section. For example, if the limit is set to 1000 and you received a search limit exceeded notice even though only 690 courses were provided, it means the number of associated sections is greater than 310.                                                                                                    |                     |

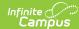

| System<br>Preference             | Definition                                                                                                    | Area(s)<br>Affected |  |
|----------------------------------|----------------------------------------------------------------------------------------------------|---------------------|--|
| Attendance                       |                                                                                                    |                     |  |
| Enable<br>Attendance<br>Auditing | The Enable Attendance Auditing system preference indicates whether the district is auditing student attendance records. Setting this preference to Yes requires a significant amount of data storage:  The following reports are available for auditing attendance             | Attendance          |  |
|                                  | records.  • Attendance Change Tracking (Attendance > Reports)  • Section Change Tracking (Attendance > Reports)  • Attendance Change Tracking (Campus Instruction > Reports (Attendance))                                                                                      |                     |  |
|                                  | These reports are available to users (as long as tool rights are assigned) even when this preference is not set to Yes. When this preference is not turned on, data is not included in the report.                                                                             |                     |  |
|                                  | Attendance auditing provides a completed history of attendance changes for compliance with electronic signature requirements and other state reporting obligations.                                                                                                    |                     |  |
|                                  | This preference can be turned on and off at any time. Data is only stored for the time when it is turned on (set to Yes). Reports can still be generated when it is turned off, but only the data stored during the time it is turned on are returned on the reports.          |                     |  |
|                                  | <b>Texas districts:</b> This is a read-only option set to Yes and cannot be modified. This preference is critical for attendance auditing utilized by state reporting.                                                                                                    |                     |  |
|                                  | <b>Kentucky districts:</b> This preference and the attendance tracking reports are not available.                                                                                                    |                     |  |
| Enrollment Preferences           |                                                                                                    |                     |  |
| Enrollment<br>Overlap            | This preference determines how multiple enrollments in the same school year are handled within Campus. These settings are enforced when managing enrollments from anywhere within Campus (Student Enrollment, Census Enrollment, Student Locator, etc.).  Click here to expand | Enrollments         |  |

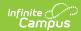

| System Preference | Definition • Centralized Enrollment: Auto-End Overlapping         | Area(s)<br>Affected |
|-------------------|-------------------------------------------------------------------|---------------------|
|                   | Primary Enrollments. This option automatically                    |                     |
|                   | enters an End Date for the old primary enrollment when            |                     |
|                   | a new overlapping enrollment is created. This date is             |                     |
|                   | the date before the Start Date of the new enrollment              |                     |
|                   | record. When a new Non-Primary Enrollment has the                 |                     |
|                   | same date as another primary enrollment, both                     |                     |
|                   | enrollments remain active. When the start dates are               |                     |
|                   | the same, a message displays indicating the primary               |                     |
|                   | enrollment cannot overlap with another primary                    |                     |
|                   | enrollment. The existing enrollment ends with the                 |                     |
|                   | entered start date and is set to No Show.                         |                     |
|                   | <ul> <li>Decentralized Enrollment: Allow Overlapping</li> </ul>   |                     |
|                   | Primary Enrollments. Allows primary enrollments to                |                     |
|                   | overlap. Red exclamation points display next to the               |                     |
|                   | overlapping enrollments on the Enrollments tool.                  |                     |
|                   | <ul> <li>Overlap Warning: Auto-end overlapping primary</li> </ul> |                     |
|                   | enrollment. Warn the user. Warns the user when a                  |                     |
|                   | new primary enrollment overlaps with another primary              |                     |
|                   | enrollment. The user may click OK and continue                    |                     |
|                   | creating the enrollment. The new enrollment's start               |                     |
|                   | date is compared to any existing enrollment's start               |                     |
|                   | date. When the start dates are the same, a message                |                     |
|                   | displays indicating the primary enrollment cannot                 |                     |
|                   | overlap with another primary enrollment. The existing             |                     |
|                   | enrollment ends with the entered start date and is set            |                     |
|                   | to No Show.                                                       |                     |
|                   | <ul> <li>Strict Prevent and Warn Primary: Prevent</li> </ul>      |                     |
|                   | overlapping of primary enrollments in any                         |                     |
|                   | calendar. Warn the User. Allow secondary                          |                     |
|                   | enrollment overlaps. This option prevents the                     |                     |
|                   | overlapping of primary enrollment records in any                  |                     |
|                   | calendar. A warning appears when the user attempts to             |                     |
|                   | create a new primary enrollment which overlaps                    |                     |
|                   | another primary enrollment. The enrollment is not                 |                     |
|                   | saved and selecting OK on the warning message results             |                     |
|                   | in an error displaying.                                           |                     |
|                   |                                                                   |                     |
|                   | This option DOES NOT allow partial enrollments to                 |                     |
|                   | exist without there already being a primary                       |                     |
|                   | enrollment. This prevents the ability to have two                 |                     |
|                   | enrollments in the same calendar, even if the                     |                     |
|                   | enrollments are in separate schedule structures                   |                     |
|                   | and even if the enrollments are varying service                   |                     |
|                   |                                                                   |                     |
|                   | types (primary, secondary, etc.). This option                     |                     |

enrollment that overlaps a No Show enrollment.

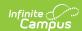

| System<br>Preference                         | Definition     Strict Prevent and Warn Non-Primary: Prevent     Any primary oppoliment everlap in any calendar                                                                                                    | Area(s)<br>Affected                      |
|----------------------------------------------|----------------------------------------------------------------------------------------------------|------------------------------------------|
|                                              | any primary enrollment overlap in any calendar, allow Non-Primary Enrollments with no primary enrollment. This option prevents primary enrollments from overlapping in any calendar, but Non-Primary Enrollments can overlap when there are no primary enrollments.                                                             |                                          |
|                                              | This prevents the ability to have two enrollments in the same calendar, even if the enrollments are in separate schedule structures and even if the enrollments are varying service types (primary, secondary, etc.). This option DOES NOT prevent the creation of a new Primary enrollment that overlaps a No Show enrollment. |                                          |
|                                              | <ul> <li>Maine Users ONLY: The Enrollment Overlap Behavior preference does not affect Non-Primary enrollments.</li> <li>This applies to both State and District Editions of Campus</li> <li>Enrollments where Service Type = N: Special Ed Services may also overlap regardless of System Preferences.</li> </ul>               |                                          |
| Default<br>Enrollment<br>Local End<br>Status | Indicates which end status is automatically assigned to enrollments when enrollments are ended.  This preference only appears when the Enrollment Overlap preference is set to the following:  • Centralized Enrollment.  • Overlap Warning: Auto-end overlapping primary enrollment. Warn the user.                            | Enrollments                              |
| Grading and Sco                              |                                                                                                    |                                          |
| Allow GPA<br>Bonus Points                    | Indicates whether or not GPA bonus points are allowed for Score Groups.                                                                                                    | Score Groups and Rubrics  Grading Scales |

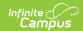

| System<br>Preference                              | Definition                                                                                                    | Area(s)<br>Affected                                                                                                    |
|---------------------------------------------------|----------------------------------------------------------------------------------------------------|----------------------------------------------------------------------------------------------------|
| Disable Custom<br>Comments when<br>Posting Grades | When set to Yes, teachers are not allowed to enter individual comments on posted student grades.                                                                                                    | Posting Grades  Grading by Student (Section)  Grading by Task (Section)                                                           |
| Number of Significant GPA Decimal Places          | Indicates how many significant decimals (decimals to the right of the period) are allowed for GPA values.  This field may be read-only for certain states.  This preference does not apply to Ad hoc-generated GPA data or the Total Grade Points column of the Class Rank Report.                                                                                                    | N/A                                                                                                    |
| Require all<br>scores for<br>Composite<br>Grading | When set to Yes, teachers are not able to post a composite grade until the student grades that make it up have also been posted. This preference takes roster start and end dates into account for students who were not enrolled in the section for the full time covered by the composite setup.  This preference causes a Bypass Composite Rule checkbox to display in the Score Groups and Rubrics. When marked for a grade, tasks with that grade are excluded from composite calculation. | Grade Calc Options (Course Masters)  Grade Calc Options (Courses)  Grade Calc Options (Courses)  Grade Calc Options (Instruction) |
| Census                                            |                                                                                                    | <u>INSTRUCTION)</u>                                                                                                    |

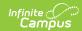

| System<br>Preference                          | Definition                                                                                                    | Area(s)<br>Affected               |
|-----------------------------------------------|----------------------------------------------------------------------------------------------------|-----------------------------------|
| Birth Date<br>Required for<br>Student Locator | This preference determines whether a staff person searching for a student using the Student Locator is required to enter a Birth Date as part of the initial search.  • When set to No, users need to enter the Last Name, First Name and Gender in order for the Search field to be activated.  • When set to Yes, users need to enter the Last Name, First Name, Gender AND the student's Birth Date in order for the Search field to be activated.                                                                                                    | Student<br>Locator                |
|                                               | Kentucky Users ONLY This preference is set to Yes and cannot be modified.                                                                                                    |                                   |
| Turn on Federal<br>Impact Aid<br>Tracking     | When set to Yes, the Impact Aid tool and Impact Aid Site field on the Address editor display. These fields are used to report Impact Aid information in the Impact Aid and Military Connections Site and Impact Aid Employment Reports.  When set to No, the Impact Aid tool displays with a message indicating the preference is not turned on. The Impact Aid Site field on the Address editor does not display.                                                                                                    | Impact Aid Address                |
| School<br>Boundary<br>Warnings                | When set to On, users receive a warning when attempting to enroll a student in a school outside of the student's geographical boundary.  Click here to expand  The School Boundary Warnings preference validates the student's primary address against the chosen school of enrollment. The warning does not stop the enrollment from being created; it is an indication that the student's primary address is outside of the enrollment boundaries for normal enrollments. District policy may require additional proof of residence or a student's need to be enrolled in the selected school.  Having this preference on is recommended in larger districts that have multiple elementary schools, middle schools or high schools. When a larger district also uses a Centralized Enrollment process, this preference is also helpful in managing student enrollments.  School Boundaries settings on the Household Address need to be established prior to enrolling students. | Census Address Schools Enrollment |

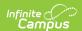

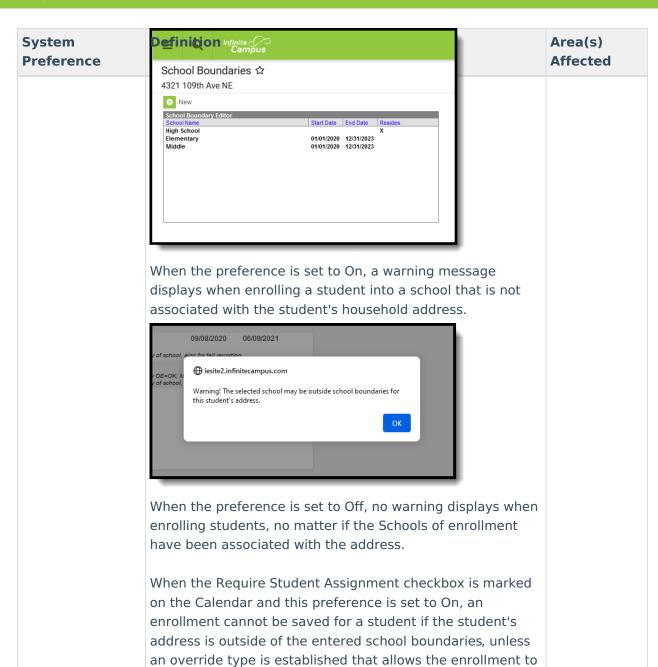

occur.

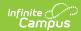

| System<br>Preference              | Definition                                                                                                    | Area(s)<br>Affected              |
|-----------------------------------|----------------------------------------------------------------------------------------------------|----------------------------------|
| Allow Duplicate Student State IDs | When set to Yes, students may be assigned the same state ID number.  When set to No, each state ID number must be unique; when a duplicate ID is entered, an error message displays.  For districts that are part of a State Edition where state IDs are auto-generated, a value of <i>Pending</i> displays when adding a new student in the State ID field. This applies to the following states:  • Kentucky  • Maine  • Montana  • South Dakota  When a state ID import is used, duplication could still occur. The preference does not prohibit an import from importing a duplicate ID. This is the responsibility of the state to ensure IDs are not duplication. | Student<br>Locator<br>Add Person |
| Student State ID Method           | This preference is called Other ID Method for BIE NASIS customers.  The Student State ID Method system preference determines how Student State IDs are generated for new students within Campus. This is only available for districts linked to a state edition.  Click here to expand  For State-linked districts, the Student State ID Method field indicates how Student State IDs are assigned to new district students.                                                                                                    | Student<br>Locator               |

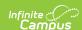

#### **System** Definition Area(s) **Preference Affected** District Preferences Search Screen Field Order Student Number AFTER Name Fields Enrollment Overlap Behavior Decentralized Enrollment: Allow overlap Allow GPA Bonus Points Turn on Federal Impact Aid No ▼ Tracking Restrict 'Login As User' No ▼ Feature On Users With Product Security Role Password Reset No Search Limit 1000 School Boundary Warnings Off ▼ Disable Custom Comments No -When Posting Grades # of Significant GPA Decimal 3 ₩ Places Show Counselor in the Student No -Student State ID Method State Assigned -Staff State ID Generation Enable Student Assignment No <del>▼</del> Enable Sequential School No ▼ Choice Application Processing This field is likely to be set to a value of State Assigned, meaning Student State IDs are generated by the state in the format indicated by the state value. Any district-level Student State IDs are overwritten by the state-level value (if discrepancies exist). When the field is set to a value of Generation Off, Student State IDs are not automatically generated; instead, they manually entered via the Demographics tool. Enrollment records created through the Student Locator are not automatically assigned a Student State ID; however, there is an option to manually enter an ID (if known). Student State IDs created at the district level sync to the state. State Edition users are able view the Student State ID Method (and Student State ID Window) value enabled at the state.

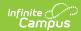

| Preference    District Controlled   Indicates Student State IDs are not automatically generated for new students within state-linked District Editions or at the state level. Users need to manually enter Student State ID data on the Demographics tool. Student State IDs entered at the district are synced up the state.   2 digit year + 7 digit random   Indicates new students are auto-generated with a Student State ID where the first two digits represent the current year followed by 7 random digits (i.e., 123334445, where 12 = current year and 3334445 = seven random digits).   9 digit random, no                                                                                                    | System     | <b>Definition</b>   | The following table describes each field value:                                                                                                    |          |
|----------------------------------------------------------------------------------------------------|------------|---------------------|----------------------------------------------------------------------------------------------------|----------|
| are not automatically generated for new students within state-linked District Editions or at the state level. Users need to manually enter Student State ID data on the Demographics tool. Student State IDs entered at the district are synced up the state.  2 digit year + 7 digit random  Indicates new students are auto-generated with a Student State ID where the first two digits represent the current year followed by 7 random digits (i.e., 123334445, where 12 = current year and 3334445 = seven random digits).  9 digit random, no leading zeroes  Indicates new students are auto-generated with a Student State ID made up entirely of 9 random digits and no leading zeroes.  Indicates new students are leading zeroes  Indicates new students are auto-generated with a Student State ID made up entirely of 10 random digits | Preference | Value               | Description                                                                                                    | Affected |
| random  auto-generated with a Student State ID where the first two digits represent the current year followed by 7 random digits (i.e., 123334445, where 12 = current year and 3334445 = seven random digits).  9 digit random, no leading zeroes  Indicates new students are auto-generated with a Student State ID made up entirely of 9 random digits and no leading zeroes.  10 digit random, no leading zeroes  Indicates new students are auto-generated with a Student State ID made up entirely of 10 random digits                                                                                                    |            | District Controlled | are not automatically generated for new students within state-linked District Editions or at the state level. Users need to manually enter Student State ID data on the Demographics tool. Student State IDs entered at the district are synced up the |          |
| auto-generated with a Student State ID made up entirely of 9 random digits and no leading zeroes.  10 digit random, no leading zeroes  Indicates new students are auto-generated with a Student State ID made up entirely of 10 random digits                                                                                                    |            |                     | auto-generated with a Student State ID where the first two digits represent the current year followed by 7 random digits (i.e., 123334445, where 12 = current year and 3334445 =                                                                       |          |
| leading zeroes  auto-generated with a  Student State ID made up entirely of 10 random digits                                                                                                    |            |                     | auto-generated with a<br>Student State ID made up<br>entirely of 9 random digits                                                                                                    |          |
|                                                                                                    |            |                     | auto-generated with a<br>Student State ID made up<br>entirely of 10 random digits                                                                                                    |          |

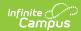

| System Preference | <b>Dæfine</b> tion             | Description                                                                                                    | Area(s)<br>Affected |
|-------------------|--------------------------------|----------------------------------------------------------------------------------------------------|---------------------|
| Fielefelice       | 9 digit windowing              | Indicates new students are                                                                                                    | Arrected            |
|                   | sequential with leading zeroes | auto-generated a Student State ID made up of 9 digits where the 9 digit number is generated in sequential order (with leading zeroes) within the range designated by the Min and Max State Student ID Window values.                                                                                                    |                     |
|                   |                                | For example:  If Student State ID Window has a Min = 100 and a Max = 1000000000.  The first generated number would be 00000100 where 000000 = leading zeroes and 100 = Min number.  The second generated number would be 000000101 where 000000 = leading zeroes and 101 = the next sequential number within the Min and Max window.  This would continue in sequential order for each Student State ID generated. |                     |
|                   |                                |                                                                                                    |                     |
|                   |                                |                                                                                                    |                     |
|                   |                                |                                                                                                    |                     |

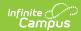

| System Preference                      | <b>Dæfine</b> tion                                                                                                    | Description                                                                                                    | Area(s)<br>Affected             |
|----------------------------------------|----------------------------------------------------------------------------------------------------|----------------------------------------------------------------------------------------------------|---------------------------------|
|                                        | sequential with leading zeroes                                                                                                    | Indicates new students are auto-generated a Student State ID made up of 10 digits where the 10 digit number is generated in sequential order (with leading zeroes) within the range designated by the Min and Max State Student ID Window values.  For example:  • When Student State ID Window has a Min = 100 and a Max = 100000000000.  • The first generated number would be 0000000100 where 0000000 = leading zeroes and 100 = Min number.  • The second generated number would be 0000000101 where 0000000 = leading zeroes and 101 = the next sequential number within the Min and Max window.  • This would continue in sequential order for each Student State ID generated.  • |                                 |
| SSN Staff<br>Search Only               | When set to Yes, staff can only be searched by Social Security Number.                                                                                       |                                                                                                    | Staff Locator                   |
| Allow Multiple<br>Primary<br>Addresses | When set to Yes, users are allowed to have multiple Primary home addresses within Campus.                                                                    |                                                                                                    | <u>Census</u><br><u>Address</u> |
| Require<br>Employment<br>Record for    | The <b>Require Employment Record for District Assignment</b> preference requires staff members to have a District Employment record before having a District |                                                                                                    | District<br>Employment          |

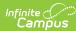

| -ampus                   |                                                                                                    |         |
|--------------------------|----------------------------------------------------------------------------------------------------|---------|
| Aystemment<br>Preference | Assignment record.                                                                                                    | Area(s) |
|                          | Districts that are not state-linked can modify this                                                                                                    |         |
|                          | preference, as desired.  State edition customers and state-linked districts do not have the option to modify this preference. The preference is determined by the state Department of Education and updated by Infinite Campus. The setting is view/read-only in those situations.                                                                                                    |         |
|                          | This preference is enabled for users in Maine.                                                                                                    |         |
|                          | A corresponding District Employment Record is defined as such:                                                                                                    |         |
|                          | <ul> <li>The start and end dates for the District Assignment<br/>must match or fall within the dates of a single District<br/>Employment Record.</li> </ul>                                                                                                    |         |
|                          | A District Assignment record cannot end after the latest District Employment End Date.  A District Assignment record cannot start before the                                                                                                    |         |
|                          | <ul> <li>A District Assignment record cannot start before the<br/>earliest District Employment Start Date.</li> </ul>                                                                                                    |         |
|                          | A validation occurs when a District Assignment Record is created without the existence of a District Employment Record.                                                                                                    |         |
|                          | <ul> <li>Click here to expand</li> <li>Employment Record Set to Yes</li> <li>A District Assignment record cannot be</li> </ul>                                                                                                    |         |
|                          | created/edited/saved unless there is a corresponding District Employment record.                                                                                                    |         |
|                          | When ending a District Employment record, all District Assignment records in a district are automatically ended if there is no other District Employment record in the district that can completely contain the Assignment.                                                                                                    |         |
|                          | For example, when there is a District Employment record that begins January 1 with no end date, and a second District Employment that begins February 1 with no end date and a District Assignment record that begins January 15 with no end date, the first District Employment record, when ended, ends the District Assignment record, because the remaining District Employment record cannot fully |         |
|                          | contain that assignment as it started prior to that record.  When the district assignment starts AFTER the District Employment record ends, the assignment is not ended. The                                                                                                    |         |

user needs to correct this situation in order to end the

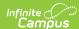

| System<br>Preference                  | Changing the end date of the employment record to be later than the start date of the latest assignment.                                                                                                    | Area(s)<br>Affected                        |
|---------------------------------------|----------------------------------------------------------------------------------------------------|--------------------------------------------|
|                                       | later than the start date of the latest assignment  Deleting the assignment  Changing the assignment start date to be earlier than the employment end date  Employment records cannot be deleted when there is a corresponding District Assignment unless there is another Employment Record in that district that can contain all district employments. The following error message displays when (1) there are district assignments in that district, and (2) there is no other district employment that can contain the district assignments.  When an employment record is saved and end date is entered, validation occurs to verify no District Assignment records start after the entered end date.  Employment Record Preference Set to No When the District Employment Record preference is set to No, the staff person may have a District Assignment record without having a District Employment record.  When the District Employment record is saved and an end date is entered, the same alert message displays. When the user chooses to continue, only those assignments that start prior to the end date entered is ended.  My Data Impact When a staff person requests a change to the District Employment or District Assignment, no validation is done at |                                            |
| Do novino                             | the request level. Validation is done at the Request Approval level. The validations mentioned above are used and the request cannot be approved until the validation issues are resolved.                                                                                                    | Dansanski                                  |
| Require<br>Race/Ethnicity<br>Data for | This setting indicates the type of person record in Campus for which race/ethnicity information is required.  Click here to expand  Preference Logic  Any state or district sees no change in preferences unless a modification is made manually. All state-linked districts have the option to change these preferences independent of State Edition settings.                                                                                                    | Add Person  Student Locator  Staff Locator |
|                                       | For <b>Maine</b> users, preferences are set by the state and are read-only for both State Edition and District Edition users. State-linked districts cannot choose the values for                                                                                                    |                                            |

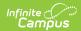

| System<br>Preference | <b>Definition</b> The following selections are made:                      | Area(s)<br>Affected |
|----------------------|---------------------------------------------------------------------------|---------------------|
|                      | Race/Ethnicity Required for - Staff and Students                          | 711100101           |
|                      | Require Race - Always                                                     |                     |
|                      | Require Race/Ethnicity Determination - Never                              |                     |
|                      |                                                                           |                     |
|                      |                                                                           |                     |
|                      | Staff Behavior                                                            |                     |
|                      | When any of the race/ethnicity fields are required for Staff,             |                     |
|                      | the following are enforced:                                               |                     |
|                      | When the Demographics page for an existing staff                          |                     |
|                      | member is loaded, the appropriate race/ethnicity fields                   |                     |
|                      | are marked as required (red text and asterisk). The                       |                     |
|                      | page cannot be saved until the required fields are                        |                     |
|                      | populated.                                                                |                     |
|                      | When the user deleted the Staff IDs after loading                         |                     |
|                      | the page for an existing staff member, the                                |                     |
|                      | race/ethnicity fields are still required. The page                        |                     |
|                      | needs to be saved without the Staff ID and WITH                           |                     |
|                      | the race/ethnicity and then re-loaded to remove                           |                     |
|                      | the race/ethnicity if desired.                                            |                     |
|                      | When the Demographics page is loaded for a person                         |                     |
|                      | who does NOT have either of the Staff IDs, the                            |                     |
|                      | appropriate race/ethnicity fields are not marked as                       |                     |
|                      | required. However, when a Local or State Staff ID is                      |                     |
|                      | entered, the page cannot be saved until the                               |                     |
|                      | appropriate race/ethnicity fields are completed.                          |                     |
|                      | <ul> <li>The Staff Locator requires completion of the</li> </ul>          |                     |
|                      | appropriate fields.                                                       |                     |
|                      | <ul> <li>The Add Person tool does not allow a Save operation</li> </ul>   |                     |
|                      | when a Local or State Staff ID is entered.                                |                     |
|                      | Student Behavior                                                          |                     |
|                      | When any of the race/ethnicity fields are required for                    |                     |
|                      | Students, the following are enforced:                                     |                     |
|                      | <ul> <li>When the Demographics page for an existing student is</li> </ul> |                     |
|                      | loaded, the appropriate race/ethnicity fields are marked                  |                     |
|                      | as required (red text and asterisk). The page cannot be                   |                     |
|                      | saved until the required fields are populated.                            |                     |
|                      | <ul> <li>When the user deleted the Student IDs after</li> </ul>           |                     |
|                      | loading the page for an existing student, the                             |                     |
|                      | race/ethnicity fields are still required. The page                        |                     |
|                      | needs to be saved without the Student ID and                              |                     |
|                      | WITH the race/ethnicity and then re-loaded to                             |                     |
|                      | remove the race/ethnicity if desired.                                     |                     |
|                      | When the Demographics page is loaded for a person                         |                     |
|                      | who does NOT have either of the Student IDs, the                          |                     |
|                      | appropriate race/ethnicity fields are not marked as                       |                     |
|                      |                                                                           |                     |

required. However, when a Local or State Student ID is

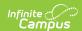

| System<br>Preference      | <b>Definition</b> and the person does not have a Staff ID, the page cannot be saved until the appropriate race/ethnicity fields are completed.                                                                                                    | Area(s)<br>Affected                                      |
|---------------------------|----------------------------------------------------------------------------------------------------|----------------------------------------------------------|
|                           | <ul> <li>The Student Locator requires completion of the appropriate fields.</li> <li>The Add Person page does not allow a Save operation when a Local or State Staff ID is entered.</li> <li>All People Behavior When any of the Race/Ethnicity fields are required for All People, it is enforced in the Student Locator, Staff Locator, Add Person and Demographics tools. For Kentucky districts, this field is controlled by the state. Values set at the state level are pushed down to districts.</li> </ul>                                                                                                    |                                                          |
| Require Race<br>Selection | This preference setting indicates when race information is required, based on the answer to the "Is the individual Hispanic/Latino?" question on the Demographics tool.  Available selections for this option vary depending on the selection of the Require Race/Ethnicity Data For preference.  • When the Require Race/Ethnicity Data For preference is set to No One, the Require Race Selection preference is set to Never.  • For all other settings of the Require Race/Ethnicity Data For preference, options for Require Race Selection are Only when Hispanic/Latino = No and Always.  For Kentucky districts, this field is controlled by the state. Values set at the state level are pushed down to districts. | Demographics  Add Person  Student Locator  Staff Locator |

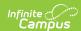

| System<br>Preference                       | Definition                                                                                                    | Area(s)<br>Affected                  |
|--------------------------------------------|----------------------------------------------------------------------------------------------------|--------------------------------------|
| Require<br>Race/Ethnicity<br>Determination | The Race/Ethnicity Determination for preference sets logic for when the Race Determination field is a required field.                                                                                                    | <u>Demographics</u>                  |
| for                                        | For Kentucky districts, this field is controlled by the state. Values set at the state level are pushed down to districts.  Person Information  PersonID 23963 *Last Name *First Name Nava Nuredin *  *Sudent Naya Nuredin *  *Gender **Birth Date (Age: 16) Soc Sec Number *  *F. Female * G911/2006 *  *Racel'Ethnicity Is the individual Hispanic/Latino?  *N No *  *More Detailed Hispanic/Latino Codes  *Select Values  Is the individual from one or more of these races? (check all hat apply)  American Indian or Alaska Native  - Asian  **Black or African American  Native Hawaisian or Other Pacific Islander  White  *More Detailed Racel'Ethnicity Codes  **Select Values  **Race Ethnicity  **On Not North American Indian, Alaska Native, or American Indian from South or Central America  **Parent Identified **  **Parent Identified **  **Parent Identifie |                                      |
|                                            |                                                                                                    |                                      |
| Student Informat                           |                                                                                                    |                                      |
| Show Counselor in the Student Header       | When set to Yes, the name of a student's Counselor displays in their information header.                                                                                                    | <u>Student</u><br><u>Information</u> |
| Enable Default<br>Transcript               | When set to Yes, the Campus-provided Default transcript report is available for generation. When set to No, this option is not available.                                                                                                    | Transcript                           |

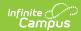

| System<br>Preference             | Definition                                                                                                    | Area(s)<br>Affected                     |
|----------------------------------|----------------------------------------------------------------------------------------------------|-----------------------------------------|
| Flag Health<br>Conditions        | This preference determines the display of health conditions assigned to students.  This preference does not impact the "Allow Flag" checkbox on the Conditions Setup tool for ICD-10 and ICD-11 codes. However, both this preference and the Allow Flag checkbox must be marked to display health flags in students' headers. When this preference is set to No, the health flag does not display next to the student's name even when the Allow Flag checkbox is marked in the Condition Setup tool.  When the Flag Health Conditions preference is set to Yes, a flagged condition marked on the Condition List that is assigned to a student displays an EMT symbol next to the student's name. This allows other staff who have that student in a class or are part of the student's learner plan team can see this condition and be aware of certain situations that may be difficult for that student.  When the Flag Health Condition preference is set to No, the EMT symbol does not display next to the student's name, even when a condition is marked as "Allow Flag" in the Condition List or when the condition is marked as flagged when assigning that condition to a student. | Health<br>Conditions                    |
| Default Health<br>Conditions     | <ul> <li>Default Health Conditions preference allows users to use the Campus default conditions in addition to their custom conditions or just custom conditions.</li> <li>No - When the preference is set to No, only custom health conditions display.</li> <li>ICD-9 Conditions - When the preference is set to ICD-9 Conditions, the ICD-9 health conditions and custom health conditions display.</li> <li>ICD-10 Conditions - When the preference is set to ICD-10 Conditions, the ICD-10 health conditions and custom health conditions display.</li> <li>ICD-11 Conditions - When the preference is set to ICD-10 Conditions, the ICD-11 health conditions and custom health conditions display.</li> </ul>                                                                                                    | Health<br>Conditions                    |
| Learner<br>Planning Copy<br>Plan | <ul> <li>Determines how learner plans are locked after being copied.</li> <li>Leave the original plan's locking as it was prior to copy</li> <li>Lock the original plan after copy</li> <li>Only allow copy of a locked plan</li> <li>See the Plan Copy Wizard article for more information.</li> </ul>                                                                                                    | <u>Learner Plan</u><br><u>Documents</u> |

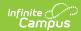

| System<br>Preference                | Definition                                                                                                    | Area(s)<br>Affected   |
|-------------------------------------|----------------------------------------------------------------------------------------------------|-----------------------|
| NGA Cohort<br>Years after<br>NCLB   | The <b>NGA Cohort Years after NCLB</b> system preference allows users to dictate how many additional years are available for selection when entering NGA Cohort End Year values on the student Graduation tool.    | Student<br>Graduation |
| Scheduling                          |                                                                                                    |                       |
| Enable<br>Scheduling<br>Validations | When set to Yes, provides users a warning in the Walk-In Scheduler when deleting or end-dating a course when the action results in a gap in the student's schedule.  When set to No, the warning does not display. | Walk-In<br>Scheduler  |

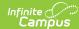

| System<br>Preference                | Definition                                                                                                    | Area(s)<br>Affected                             |
|-------------------------------------|----------------------------------------------------------------------------------------------------|-------------------------------------------------|
| Days to Flag<br>Roster<br>Additions | The Days to Flag Roster Additions system preference determines the length of time a student's name displays in green color within a section roster in both the Instruction module and on Course Section rosters. This gives the teacher and any office staff an indication that the student is new to the section.  This preference is based on calendar days.                                                                | Campus Instruction  Course Sections  Attendance |
|                                     | Teacher, Staff, Colson  Close Save  Date Selector  Totals: 6 0 0  12 Student, Athony  11 Student, Becca  11 Student, Debre  12 Student, Erik  10 Student, Fions  The default value for this field is 10 days.                                                                                                    |                                                 |
|                                     | <ul> <li>Note the following:</li> <li>This preference determines the number of days the start date is green in roster views.</li> <li>The roster start date is considered Day 0 of the roster flag time period. If the roster start date is in the past, a student may never display in green text.</li> <li>When no roster start date has been entered for a section, the student name does not display in green.</li> </ul> |                                                 |
|                                     | Any students with a start date entered on a section roster displays in green font in the following areas for the specified number of days:                                                                                                    |                                                 |

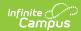

| System                                                            | <b>Definition</b> ing Charts • Positive Attendance                                                                                                    | Area(s)                             |
|-------------------------------------------------------------------|----------------------------------------------------------------------------------------------------|-------------------------------------|
| Preference<br>Cascade                                             | This preference whether Pastille M's Blended                                                                                                    | <u>Affected</u>                     |
| Enrollment End Date to Blended Learning Group Assignment End Date | Learning Stroup Assignment is ended which the student's Enrolling the stroup is ended. The Breather than stroup that the stroup that the stroup that the stroup that the stroup is ended.  • Classroom Monitor  • Grading by  • When set to Yes, once the enrolling the strought is ended, the Blended Learning Group as significant is ended. When there are Blended Learning Group assignments beyond the enrolliment end date, they are also deleted.  • When set to No, the Blended Learning Group assignment is NOT ended when the Enrolliment record is ended.  See the Blended Learning Groups article for more                                                                                                    | <u>Learning</u><br><u>Groups</u>    |
|                                                                   | information.                                                                                                    |                                     |
| Reporting                                                         |                                                                                                    |                                     |
| Batch Queue Expiration Days                                       | The Batch Queue Expiration Days field of the System Preferences allows a system administrator to specify the length of time a Batch Queue report should display on the Batch Queue and Admin Queue tools before it is deleted.  When reports should never be automatically deleted by the Batch Queue Maintenance task, this field should be left blank (null).  The value entered in the <b>Batch Queue Expiration Days</b> field should reflect the maximum number of days a Batch Queue report is allowed to display on the Batch Queue and Admin Queue tools. When a report exceeds the maximum number of days allotted by this field, it is deleted by the automated Batch Queue Maintenance task executed by the Task Scheduler. | Batch Queue (Admin)  Task Scheduler |
|                                                                   | A Batch Queue/Admin Queue report is not deleted when a user has manually designated otherwise it be spared from deletion per one of the following methods:  • Keep Until I Delete Option - This is set when the report is set up and assigned to the Batch Queue by marking the Keep Until I Delete checkbox from the Batch Queue Reporting Options.  • Report Never Expires - This is set in the Expires After and Never Expires fields of the Batch Queue Detail editor of the Batch Queue / Admin Queue tools.  • Click here to expand  Depending on the setting indicated in the Batch Queue Expiration Days preference and the specific preferences                                                                               |                                     |

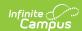

| System<br>Preference      | <b>Definition</b> port, the Batch Queue Admin Queue tools displays one of the following types of values in the <b>Expires After</b> field of the Batch Queue Detail editor:                                                                                                    | Area(s)<br>Affected                       |
|---------------------------|----------------------------------------------------------------------------------------------------|-------------------------------------------|
|                           | <ul> <li>No Expiration Configured. When a value of No Expiration Configured displays in the Expires After field of a report, either the report has not yet been generated or the Batch Queue Expiration Days preference does not contain an expiration value.</li> <li>Expiration Date. When a date appears in the Expires After field of a report, it indicates the scheduled expiration date on which the report is automatically deleted from the Batch Queue List editors of the Batch Queue/Admin Queue tools.</li> <li>Crossed-Out Expiration Date. When a crossed-out date appears in the Expires After field of a report, the Never Expires checkbox should also be flagged, indicating a user has manually excluded the report from deletion on the scheduled Expires Date of the Batch Queue/Admin Queue. The report remains in the queue until a user manually deletes it or removes the check from the Never Expires checkbox (in which case the report is deleted the next time the Batch Queue Maintenance task runs).</li> </ul> |                                           |
| Data Source for<br>Ad Hoc | This preference allows users to choose what database to use when generating and creating Ad hoc Reporting Filters (using the Filter Designer Query Wizard and Pass-Through Query tools).                                                                                                    | Query Wizard  Letter Builder  Data Export |
|                           | Users can select to query data from the Data Warehouse database (default selection) or the Live Site.                                                                                                    | <u>Data Analysis</u>                      |
|                           | This preference only displays when the district has a Data Warehouse database available.                                                                                                    | Data<br>Warehouse<br>Settings             |
| Fees                      |                                                                                                    |                                           |

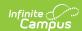

| System<br>Preference                    | Definition                                                                                                    | Area(s)<br>Affected      |
|-----------------------------------------|----------------------------------------------------------------------------------------------------|--------------------------|
| Autopay Fees<br>with Surplus<br>Balance | The Auto-pay Fees with Surplus Balance preference automatically pays any fee with surplus from another fee.                                                                                                    | <u>Fees</u><br>(Student) |
|                                         | <ul> <li>When set to Yes, auto-pay happens in the following scenarios:</li> <li>When a deposit is created after adjusting a fee assignment where the total adjustments plus total payments is greater than the fee amount.</li> <li>When part of a payment is voided on a fee assignment. This auto-pays any other fees that may exist (but not the one where the payment was just voided).</li> <li>When a new fee assignment is created when there is a surplus balance. This auto-pays the newly created fee first and then any remaining surplus is automatically paid to other fees.</li> <li>A message displays when making a payment for Students and Persons when a surplus exists alerting the office person the deposit is applied to other fees.</li> </ul> | Fees (Person)            |
|                                         | Unpaid Fees: \$0.00  Surplus: \$8.00  Balance: \$8.00  New Fee Assignment  The surplus balance of \$8 will be used to automatically pay all or part of this fee assignment.  The surplus balance of \$8 will be used to automatically pay all or part of this fee assignment.  Fee   - 9th Grade Retreat Fee (Void)  Description  Type  Date  Assignment  Assignment  Assignment  Assignment  Assignment  Assignment  Date  Calieddar *                                                                                                    |                          |

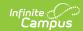

| System Preference        | Definition                                                                                                    | Area(s)<br>Affected                           |
|--------------------------|----------------------------------------------------------------------------------------------------|-----------------------------------------------|
| Auto Post<br>Course Fees | The Auto Post Course Fees preference posts any course fees to the Student Fees tool automatically (after the Course Fee Wizard is used) when students are scheduled into a course section through the Walk-In Scheduler or when using Batch Edit Student Rosters, Batch Edit Course Rosters, and Roster Builder in the Requests & Rosters tool.  When set to Yes, course fees auto-populate for students who are scheduled through the Walk-In Schedule.  Auto-Post Course Fees Process  The posting of course fees is a three-part process:  1. Set the Auto-Post Course Fees preference to Yes.  2. Add a fee to a Course.  3. Run the Course Fee Wizard by course.  When the Course Fee Wizard Select Fees to Post section Posted for Terms is not zero, the fees post for all students who are added to that course's section roster. | Walk-In<br>Scheduler<br>Requests &<br>Rosters |

# **District Preferences**

| System<br>Preference | Definition | Area(s)<br>Affected |
|----------------------|------------|---------------------|
| User Management      |            |                     |

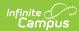

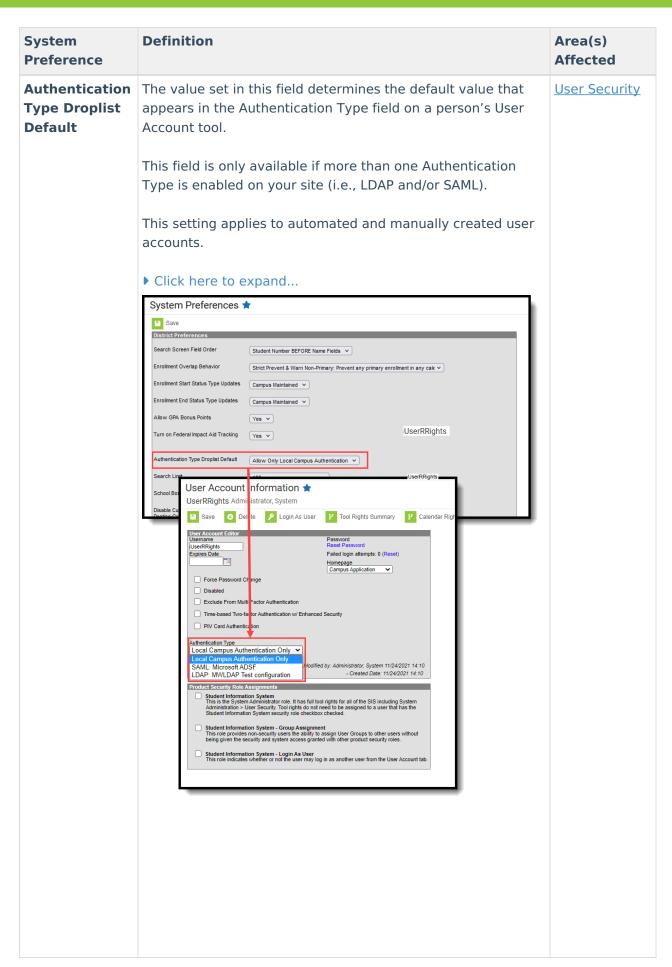

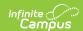

| System<br>Preference                                    | Definition                                                                                                    | Area(s)<br>Affected                                         |  |
|---------------------------------------------------------|----------------------------------------------------------------------------------------------------|-------------------------------------------------------------|--|
| Ed-Fi and SIF                                           | Ed-Fi and SIF                                                                                                    |                                                             |  |
| Enable Ed-Fi                                            | <ul> <li>This preference allows you to enable, disable, or access Ed-Fi tools in Campus before syncing to the Ed-Fi system.</li> <li>Yes = Ed-Fi functionality is enabled and Ed-Fi data syncs from Campus to the Ed-Fi system (when properly enabled via Ed-Fi Configuration tools).</li> <li>Tools Only = You are able to fill out Ed-Fi fields (such as Ed-Fi ID) within Campus but this data does not sync to the Ed-Fi system until this field is set to Yes. This is especially useful when setting up Ed-Fi IDs for students within a school or district so that data properly syncs between Campus and Ed-Fi prior to enabling it.</li> <li>No = Ed-Fi functionality is not enabled for the district and users cannot access Ed-Fi tools within Campus.</li> </ul> | Ed-Fi                                                       |  |
| Send Final<br>Grade Only                                | Iowa Users ONLY                                                                                                    | SIF (Iowa)                                                  |  |
|                                                         | For SIF StudentSectionMarks object, when this preference is set to Yes, only grades marked as Final are sent. When set to No, in progress grades are sent.                                                                                                    |                                                             |  |
| Point of Sale                                           |                                                                                                    |                                                             |  |
| Allow access<br>to Student<br>Number as PIN<br>Features | This preference allows the POS admin to update the Set Student Number as PIN POS Preference and run the Set Student Number as PIN Wizard in update mode.                                                                                                    | General (POS Preferences)  Set Student Number as PIN Wizard |  |
| Navigation                                              |                                                                                                    |                                                             |  |

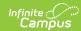

| System<br>Preference                                          | Definition                                                                                                    | Area(s)<br>Affected        |
|---------------------------------------------------------------|----------------------------------------------------------------------------------------------------|----------------------------|
| User Access to<br>the New Look<br>of Campus (Try<br>New Look) | This preference controls the following:  • No Users (Use Classic View Only) - No one in the district can access the Try New Look toggle and switch to using the New Look of Infinite Campus.                                                                                                    | Try the New Look of Campus |
|                                                               | Only Instruction Users - Only users with a Homepage<br>of Campus Instruction are able to access and toggle the<br>Try New Look button                                                                                                    |                            |
|                                                               | <ul> <li>All Users - The Try New Look toggle is available for all<br/>users and all users can switch their experience to the<br/>New Look of Infinite Campus</li> </ul>                                                                                                    |                            |
|                                                               | • <b>Use New Look Only</b> - All users who log into Infinite Campus are automatically put into the New Look of Infinite Campus and cannot use the Try New Look toggle to go back to Classic Campus.                                                                                                    |                            |
|                                                               | The New Look of Infinite Campus will permanently replace Classic Campus in the 2025-2026 school year.                                                                                                    |                            |
|                                                               | When the Try New Look toggle is set to ON, the UI is replaced with a new look and feel containing all existing Campus tools and numerous new features, such as an intelligent search bar, the ability to create your own favorite tools menu, and more.                                                                                                    |                            |
|                                                               | By default, this preference is set to 'All Users' for Campus<br>Cloud and Cloud Choice customers.                                                                                                    |                            |
|                                                               | Users who have turned the Try New Look toggle to ON can switch it to OFF at any time which reverts their Campus experience back to original Campus (Classic Campus).                                                                                                    |                            |
|                                                               | Index  Search Campus District Edition Test Site  Index  Search Campus Tools  System Administrator  Employee Self Service Georgia Interchange Behavior - Suddent Information - Census - Dehavior - Dehavior - Search Campus District Announcement in HTML H2  (0310/2020]  District Announcement in HTML H2  (0310/2020]  District Announcement with H2 formatting  Bold Indicting Lnoiding Lnoiding Ln |                            |
| Behavior Manag                                                | nement                                                                                                    |                            |

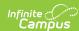

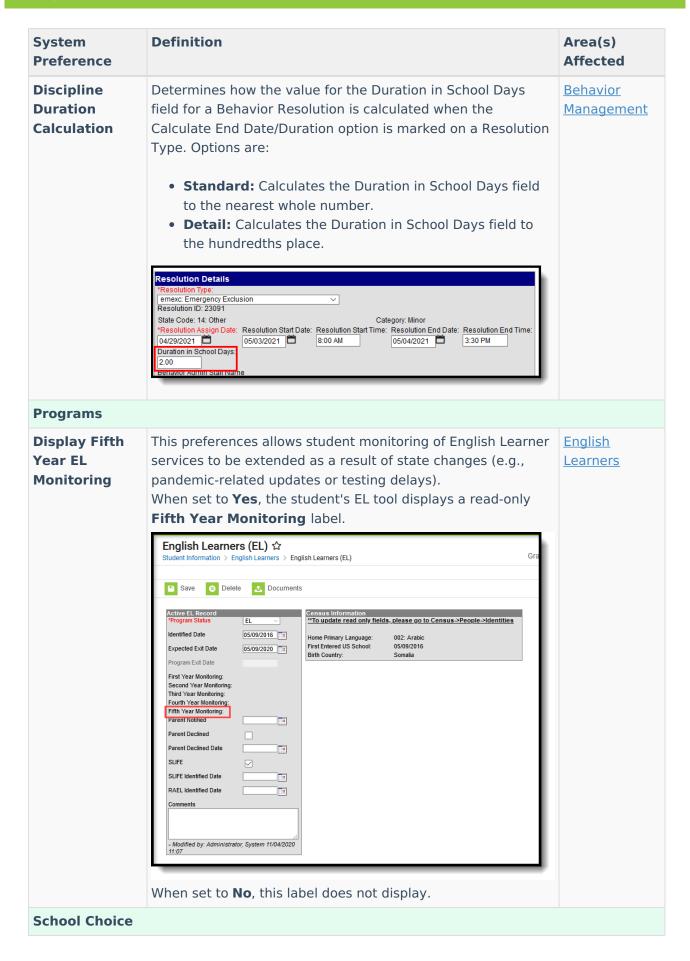

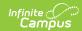

| System<br>Preference | Definition                                                                                                    | Area(s)<br>Affected |
|----------------------|----------------------------------------------------------------------------------------------------|---------------------|
| -                    | The Enable Student Assignment Validation is used in the School Assignment Process (School Choice). This preference works in conjunction with the School Boundary Warnings and the Enable Sequential School Choice Applications preferences.  When turned on, a student needs to reside within the boundaries of the chosen school or have an Override indicating the student can be enrolled in the school. Setting this preference to Yes also requires the School Boundary preference to be set to Yes. When this is turned on, the schools assigned to the Schools tab within the address need to be marked as the Resides school.  When this preference is set to yes, the following logic is used in the Enrollment Roll Forward tool:  • Continuous programs - If the student is participating in a continuous program and the current school does not offer the next grade, rather than mapping the next school from the school boundary table the processing will map the next school based on the program boundaries for the continuous program. If there is no mapping in the program boundaries that offers the next grade, then the student will roll using the school boundaries.  • Next grade level in same school - When student assignment is used the roll forward will ensure that the student is within school boundaries. If the student has an override to attend the school for a program that requires program boundaries, the roll forward will also ensure that the student is within the program boundaries or school boundaries and does not have an override that would allow the enrollment the student will be rolled into their next calendar using school boundaries processing.  • Promotion to new building based on School Boundary mapping - With student assignment a |                     |
|                      |                                                                                                    |                     |
|                      | allowed for calendars and/or grades that do not require student assignment.                                                                                                    |                     |

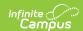

| System                                                      | Definition                                                                                                    | Area(s)      |
|-------------------------------------------------------------|----------------------------------------------------------------------------------------------------|--------------|
| Pnateleance Sequential School Choice Application Processing | This preference processes a student's applications for school enrollment in an orderly fashion, based on the student's ranking of desired schools as part of the School Choice process. When this preference is set to Yes, applications will be processed based on the student's first, second or additional choices for school enrollment. | Affectédoice |
|                                                             | School Choice allows a student to submit as many applications for school enrollment as necessary, or as the student/parent is willing to submit. Using this preference ranks the applications based on the student's preferences and desires.                                                                                                |              |
|                                                             | Use this in conjunction with the Enable Student Assignment Validations and School Boundary Warnings preferences.                                                                                                    |              |
|                                                             | Processing applications using the Process Application Wizard will only process approvals for the highest priority of a student's application.                                                                                                    |              |

## **State Preferences**

| System<br>Preference                        | Definition                                                                                                    | Area(s)<br>Affected            |
|---------------------------------------------|----------------------------------------------------------------------------------------------------|--------------------------------|
| <b>Records Trans</b>                        | fer                                                                                                    |                                |
| Record<br>Transfer<br>Enrollment<br>Type(s) | This preference allows you to determine which district to send a Records Transfer request to based on the enrollment type of the student's most recent enrollment record(s).  For example, when this field is set to 'Primary (P) OR Special Ed (N)' and the student has a Primary enrollment in District A and a more recent Special Ed enrollment record in District B, District B would be sent the enrollment record request.  Options include:  Primary (P) Only - This is the default setting  Primary (P) OR Partial (S)  Primary (P) OR Special Ed (N)  Primary (P) OR Special Ed (N) | Student<br>Records<br>Transfer |
| Census                                      |                                                                                                    |                                |

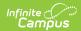

| System<br>Preference                                      | Definition                                                                                                    | Area(s)<br>Affected |
|-----------------------------------------------------------|----------------------------------------------------------------------------------------------------|---------------------|
| Student State<br>ID Window                                | Minimum and Maximum number range allowed when generating Student State IDs.                                                                                                    | Demographics        |
|                                                           | This option is only available when the Student State ID Method is set to 9-digit or 10-digit windowing sequential with leading zeroes.                                                                                                    |                     |
| Display last<br>known district<br>in Student<br>Locator   | The student's last known district appears within the Student Locator when searching students.                                                                                                    | Student<br>Locator  |
| Display last<br>known district<br>in Staff<br>Locator     | When set to Yes, the staff person's last known district is displayed within the Staff Locator when search staff members.                                                                                                    | Staff Locator       |
| Staff State ID<br>Method                                  | The Staff State ID Method system preference determines how Staff State IDs are generated for new staff within Campus.                                                                                                    | Demographics        |
| Staff State ID<br>Window                                  | Minimum and Maximum Number range for generating Staff State IDs.  This option is only available when the Student State ID Method is set to 6-digit windowing sequential with leading zeroes.                                                                                                    | Demographics        |
| Enable<br>Attendance<br>Check<br>In/Check Out<br>Auditing | The configuration for this preference is displayed but cannot be changed in System Preferences.  This preference is specific to one state and is not defined here.                                                                                                    | N/A                 |
| Enrollments                                               |                                                                                                    |                     |
| Accept State Excluded Grade Levels and Enrollments        | The Accept State Excluded Grade Levels and Enrollments state system preference indicates whether or not items marked for state-exclusion at the district level are accepted at the state level.  The state-level System Preferences tool allows districts to configure settings for general use of Infinite Campus. These preferences should only be modified by a system administrator, as modifications affect system operations. | Enrollments         |
|                                                           | ▶ Click here to expand                                                                                                    |                     |

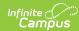

| System     | Setting the Preference                                                                                                    | Area(s)  |
|------------|----------------------------------------------------------------------------------------------------|----------|
| Preference | The Accept State Excluded Grade Levels and                                                                                     | Affected |
|            | <b>Enrollments</b> state system preference defaults to a value of                                                              |          |
|            | <ul><li>"No."</li><li>Yes - The state edition accepts calendars, grade levels</li></ul>                                        |          |
|            | and enrollments that are marked for state-exclusion by                                                                         |          |
|            | districts. These items dispplay in the user interface and                                                                      |          |
|            | are saved within the state database.                                                                                           |          |
|            | No - The state edition does not accept grade levels or                                                                         |          |
|            | enrollments that are marked for state-exclusion by                                                                             |          |
|            | districts. These items do NOT appear in the user interface                                                                     |          |
|            | and are NOT be saved within the state database.                                                                                |          |
|            | Grade Level State Exclude                                                                                                    |          |
|            | Grade levels can be designated for state exclusion at the                                                                      |          |
|            | district level, on the Grade Levels tool by marking the <b>Exclude</b>                                                         |          |
|            | from State Reporting checkbox.                                                                                                 |          |
|            | When the Accept State Excluded Grade Levels and                                                                                |          |
|            | <b>Enrollments</b> state system preference is set to a value of <b>No</b> ,                                                    |          |
|            | the grade level marked as "Exclude from State Reporting" (as                                                                   |          |
|            | shown above) is not accepted by the state level. Additionally,                                                                 |          |
|            | all student enrollment records for that grade level are also                                                                   |          |
|            | excluded from the state level. These items do not display in the user interface nor are they saved in the state database.      |          |
|            | the aser interface not are they saved in the state database.                                                                   |          |
|            | When the Accept State Excluded Grade Levels and                                                                                |          |
|            | <b>Enrollments</b> state system preference is set to a value of <b>Yes</b> ,                                                   |          |
|            | the grade level marked as "Exclude from State Reporting" (as                                                                   |          |
|            | shown above) is accepted at the state level. Additionally, all student enrollment records for that grade level also display at |          |
|            | the state level. These items display on the state user interface                                                               |          |
|            | and are saved in the state database.                                                                                           |          |
|            |                                                                                                    |          |
|            | Enrollment State Exclude                                                                                                    |          |
|            | Enrollments can be designated for exclusion from state                                                                         |          |
|            | reporting at the district level on the student Enrollments by marking the <b>State Exclude</b> checkbox.                       |          |
|            | manning the state Excitate Checkbox.                                                                                           |          |
|            | When the Accept State Excluded Grade Levels and                                                                                |          |
|            | <b>Enrollments</b> state system preference is set to a value of <b>No</b> ,                                                    |          |
|            | enrollments marked as "State Exclude" (as shown above) do                                                                      |          |
|            | NOT display at the state level. These items do not display on<br>the state user interface nor are they saved in the state      |          |
|            | database.                                                                                                    |          |
|            |                                                                                                    |          |
|            | When the Accept State Excluded Grade Levels and                                                                                |          |

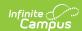

| System<br>Preference                | <b>Enrollments</b> state system preference is set to a value of <b>Yes</b> , enrollments marked as "State Exclude" (as shown above) display at the state level. These items are displayed on the state user interface and are saved in the state database.                                                                                                    | Area(s)<br>Affected   |
|-------------------------------------|----------------------------------------------------------------------------------------------------|-----------------------|
| Graduation                          |                                                                                                    |                       |
| Lock State<br>Graduation<br>Records | <ul> <li>This preference determines how student graduation records at the state level behave for district-linked installations.</li> <li>When locked, existing state graduation records are not automatically updated by new graduation records synced from districts. State Graduation records for students who do not already have those records are still created. State users can manually change the record when the district appeals changes to the student's graduation tool.</li> <li>When not locked (default setting), existing state graduation records are automatically updated with new graduation records synced from districts.</li> </ul> | Student<br>Graduation |